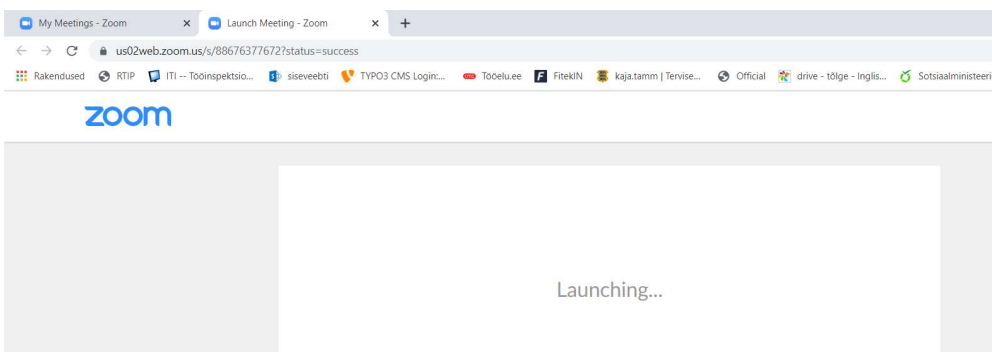

Vajutades saadetud lingile, avaneb järgmine aken.

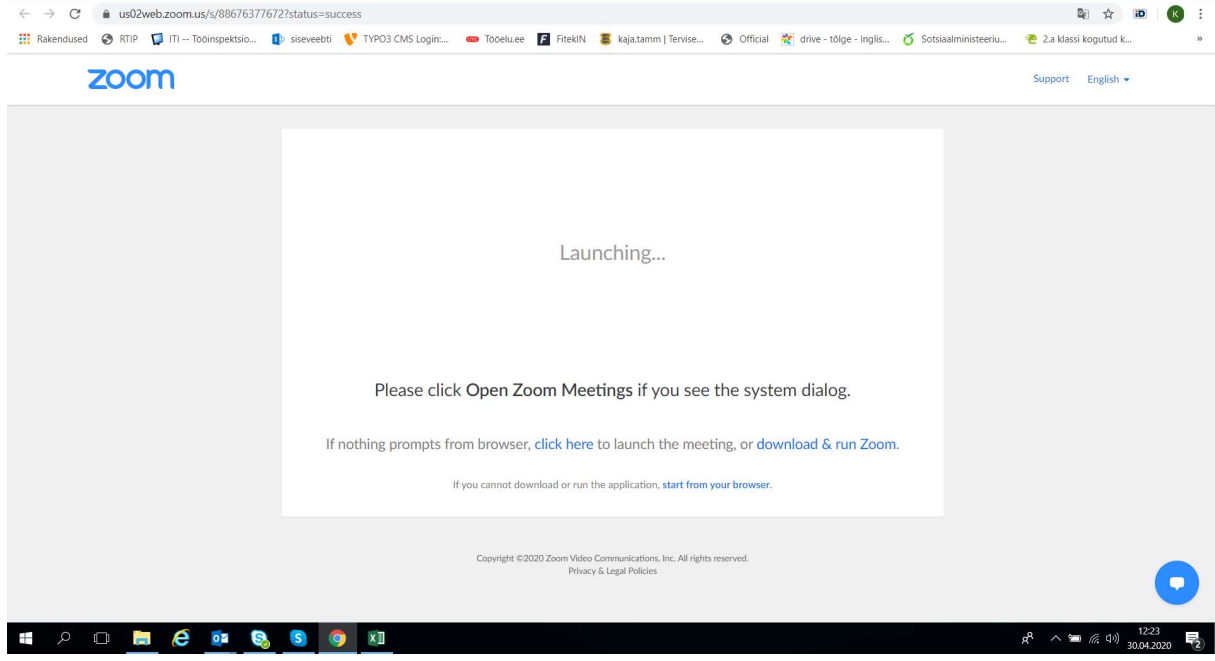

 $\qquad \qquad \blacksquare \qquad \square \qquad \times \qquad$ 

Kui Zoomi rakendust ei ole Teie arvutisse installeeritud, vajutage lingil start from your browser. Avaneb aken:

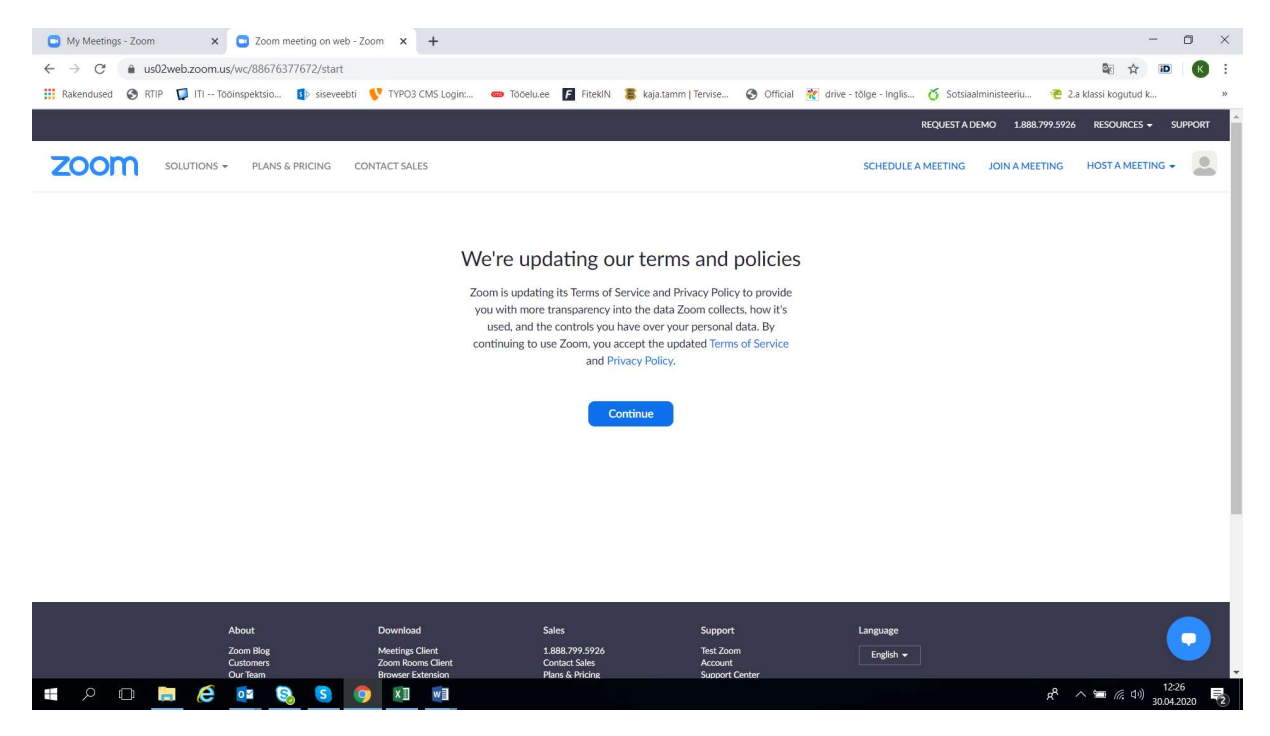

Vajutage Continue.

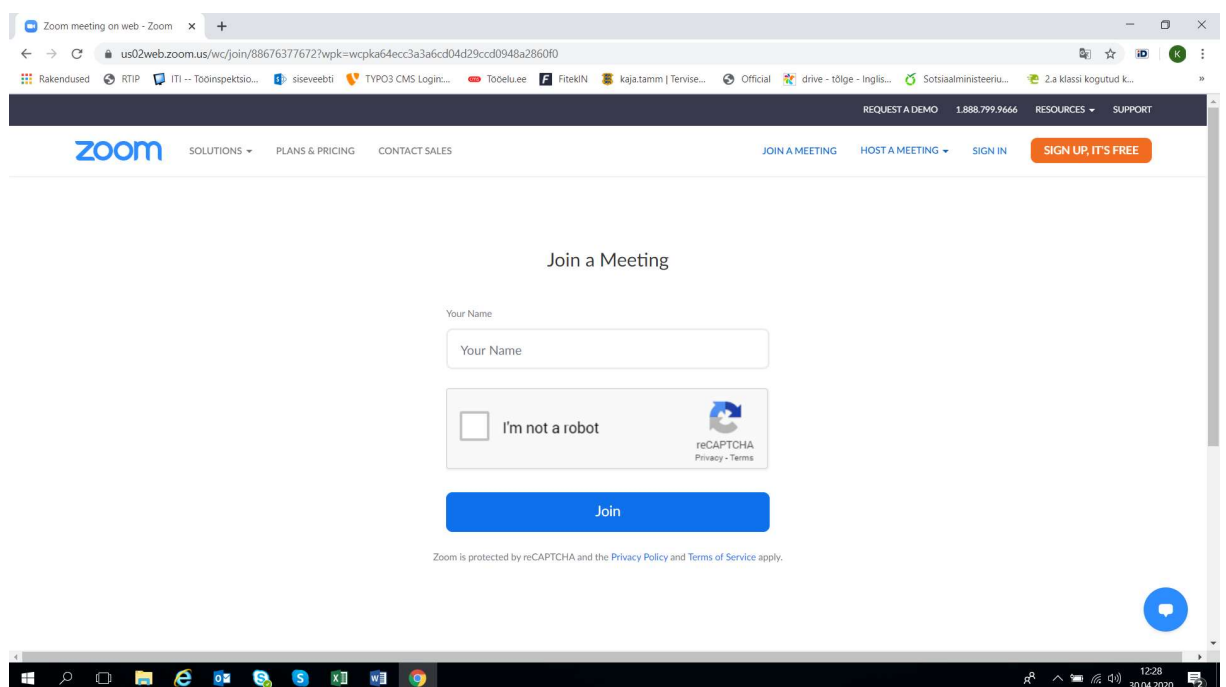

Avanenud aknas sisestage oma ees- ja perekonnanimi, märkige linnuke kastile I´m not a robot ja vajutage Join

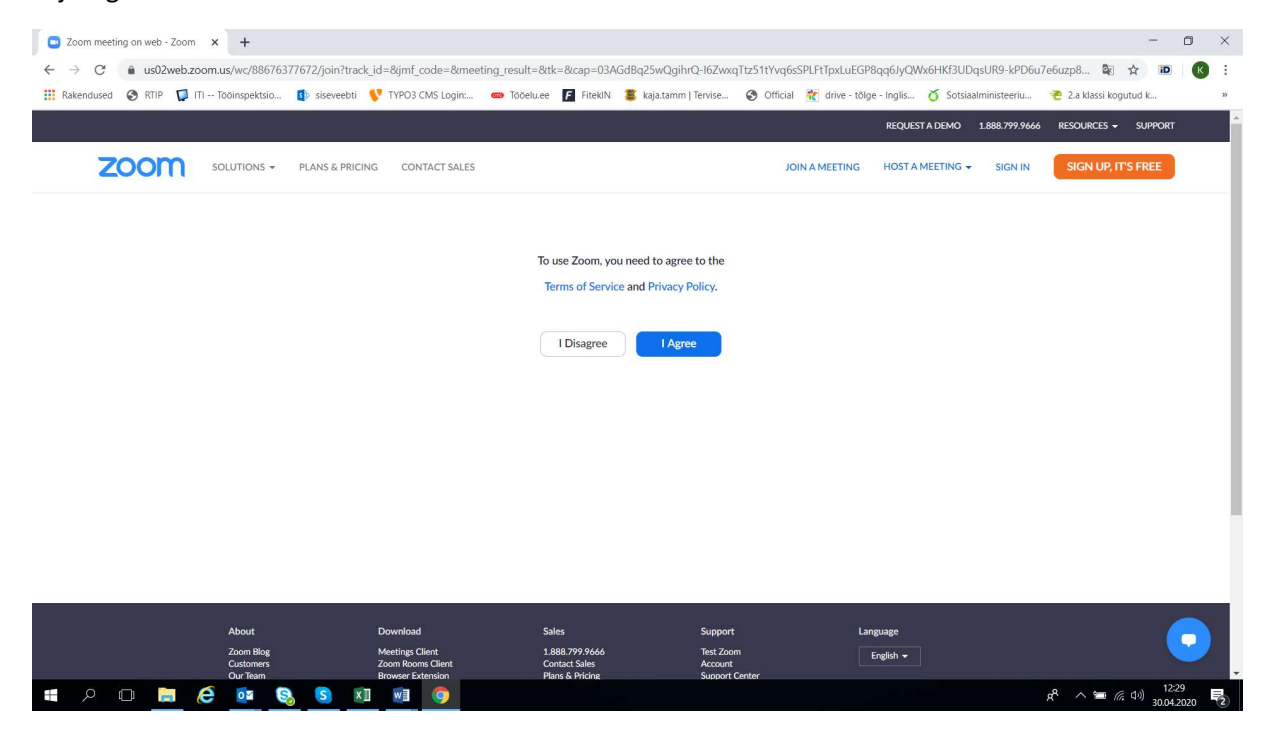

Esmakordsel kasutamisel peate nõustuma kasutustingimustega. Vajutage I Agree

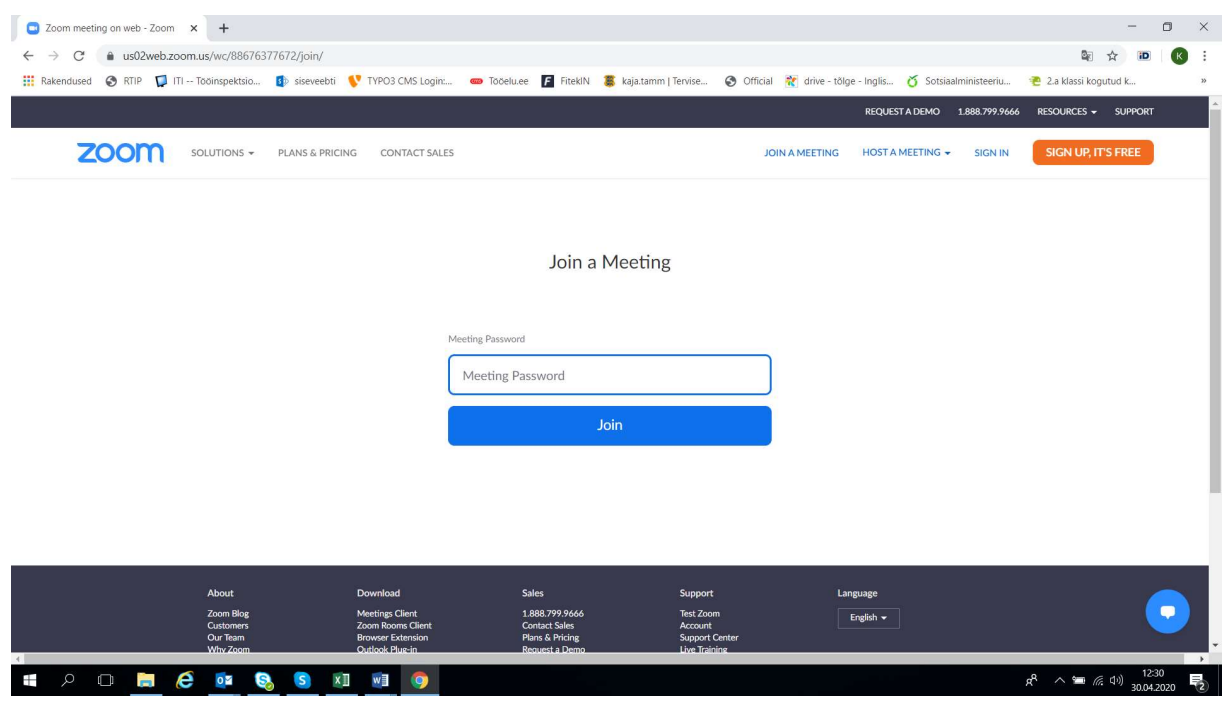

Sisestage saadetud parool ja vajutage Join.

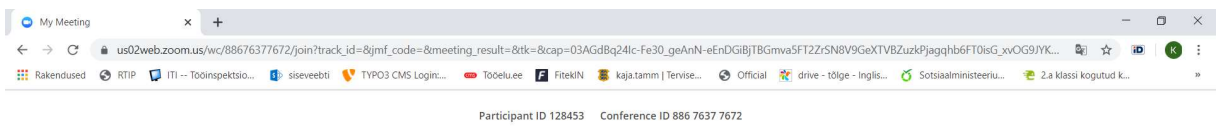

Please wait, the meeting host will let you in soon.

My Meeting

**# 2 0 6 6 @ 8 6 9 10 10 9** 

 $R^R$   $\curvearrowright$   $\cong$   $\cong$   $\oplus$   $\bigcup_{30.04.2020}$   $\blacksquare$ 

Palun oodake, Teie osalemine kinnitatakse.

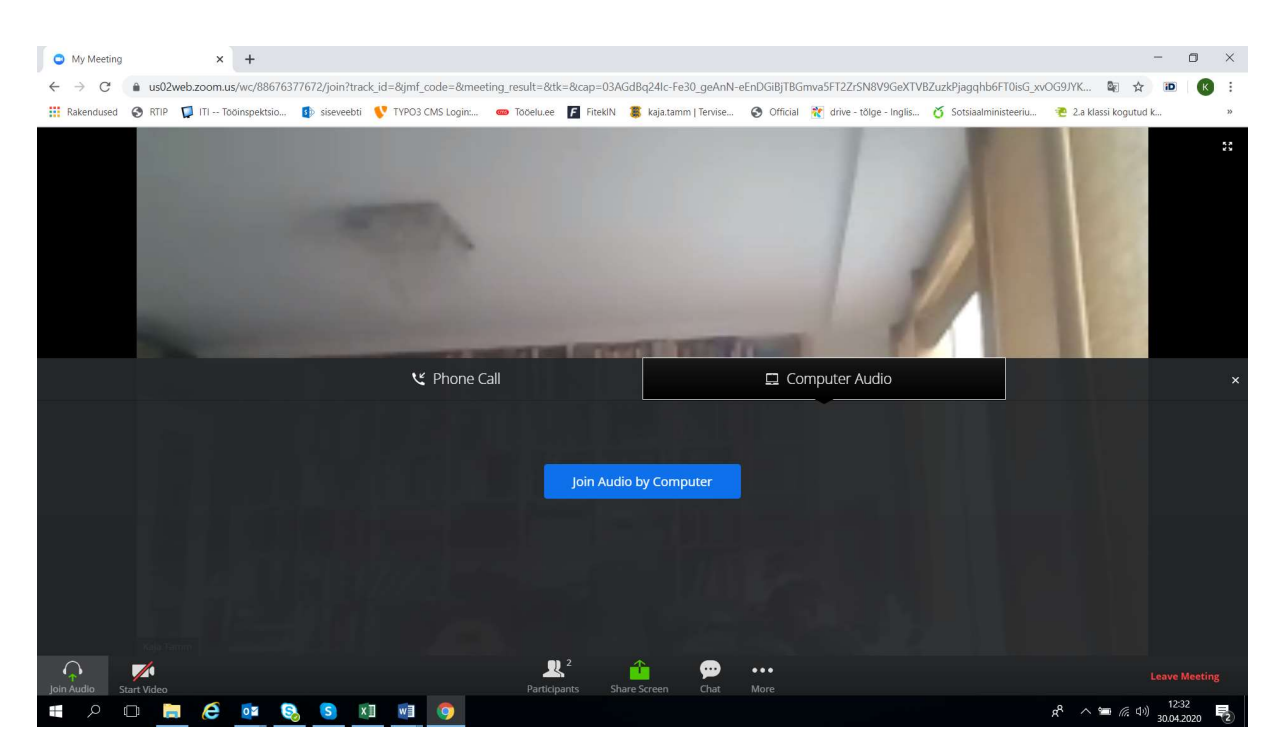

Vajutage Join Audio by Computer.